# **Erstellung eigener Abbilder**

Das bwLehrpool-System erlaubt selbstverständlich, komplett eigene Virtuelle Maschinen zu erstellen und in Veranstaltungen einzubinden. Der bequemste Weg ist jedoch, von einer Vorlage auszugehen, die bereits für den Poolbetrieb angepaßt ist. Die Anfertigung einer komplett selbsterstellten VM ist daher nur empfohlen, wenn dies aufgrund Ihrer Anforderungen nicht möglich sein - etwa wenn Sie ein Betriebssystem benötigen, das nicht in der Auswahl der Vorlagen enthalten.

# **Lizenzen**

Bitte bedenken Sie auch beim Selbsterstellen eines Abbildes, dass das Vorliegen einer ausreichenden Anzahl nötiger Lizenzen für eventuelle Zusatzsoftware ausschließlich in der Verantwortung der Kursleiterin/des Kursleiters liegt! Es wird daher empfohlen, nach Möglichkeit quelloffene Software freier Lizenz einzusetzen. Bitte vergleichen Sie hierzu [Poollizenzen](https://wiki.uni-freiburg.de/rz/doku.php?id=poollizenzen).

### **Pflichten**

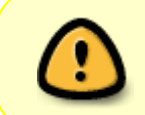

In dem Augenblick, in dem eine Dozentin ein Abbild komplett selbst erstellt, geht die Verantwortung für das jeweilige Image in erhöhtem Maße auf sie über. Dies gilt insbesondere für Lizenzproblematiken!

Es gelten wie auch bei der Ableitung eines Abbildes folgende Regeln:

- Es müssen regelmäßig Updates des Betriebssystem und ggf. der verwendeten Software eingespielt werden.
- Eine Überprüfung auf Viren ist obligatorisch; diese Überprüfung muss aber für den Normalbetrieb deaktiviert werden. Diese ergeben im Poolbetrieb keinen Sinn.
- Nach erfolgter Aktualisierung sollte der Datenträger defragmentiert werden.
- Ausreichender Bestand an vorhandenen, aktuellen Lizenzen für alle Komponenten muss sichergestellt sein (freie Software sollte kommerziellen Angeboten mit oftmals hochproblematischen Lizenzmodellen vorgezogen werden).
- Sämtliche Aktualisierer, Updater und dergleichen in System-Tray, Taskleiste und andernorts müssen deaktiviert werden: Diese haben keinen Sinn, da beim Start innerhalb des Poolsystems ausgeführte Aktualisierungen nicht erhalten bleiben. Zudem wird der Startvorgang verlangsamt und unnötige Netzlast hervorgerufen. Führen Sie Updates beim bearbeiten Ihrer VM manuell durch.

#### **Anleitungen zur VM-Erstellung**

Aktuelle Anleitungen und Hilfestellungen finden Sie [im bwLehrpool-Wiki](https://www.bwlehrpool.de/wiki/doku.php/client/neue_vm_anlegen).

Vergessen Sie nicht, wie im Link beschrieben die bwLehrpool-Dienstprogramme

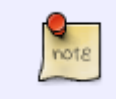

openslx.exe (Windows) bzw. die Linux-Hilfsskripte einzubinden - diese sorgen unter anderem für das automatische Einbinden von Netzlaufwerken und der Anpassung der Bildschirmauflösung im Pool.

## **Support**

**Bitte melden Sie Probleme an die Lehrpool-Service-Adresse** [pools@rz.uni](mailto:pools@rz.uni-freiburg.de)[freiburg.de](mailto:pools@rz.uni-freiburg.de),

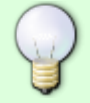

**oder nutzen Sie das Supportformular** <http://www.rz.uni-freiburg.de/go/lehrpoolsupport>.

Bitte melden Sie das Problem möglichst sofort und fügen eine genaue Fehlerbeschreibung hinzu, da sonst eine sinnvolle Bearbeitung nur schwer möglich ist.

[Artikel zum tag: lehrpool,](https://wiki.uni-freiburg.de/rz/doku.php?id=tag:lehrpool) [poolraeume,](https://wiki.uni-freiburg.de/rz/doku.php?id=tag:poolraeume&do=showtag&tag=poolraeume) [Artikel zum tag: e-learning](https://wiki.uni-freiburg.de/rz/doku.php?id=tag:e-learning), [Artikel zum tag: pc-arbeitsplaetze,](https://wiki.uni-freiburg.de/rz/doku.php?id=tag:pc-arbeitsplaetze) [Software - Artikelübersicht,](https://wiki.uni-freiburg.de/rz/doku.php?id=tag:software) [Linux - Artikelübersicht,](https://wiki.uni-freiburg.de/rz/doku.php?id=tag:linux) [Windows - Artikelübersicht](https://wiki.uni-freiburg.de/rz/doku.php?id=tag:windows)

From: <https://wiki.uni-freiburg.de/rz/>- **RZ**

Permanent link: **[https://wiki.uni-freiburg.de/rz/doku.php?id=eigene\\_vms](https://wiki.uni-freiburg.de/rz/doku.php?id=eigene_vms)**

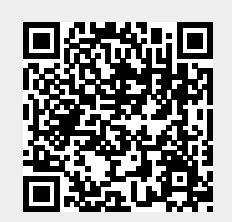

Last update: **2021/07/01 16:34**